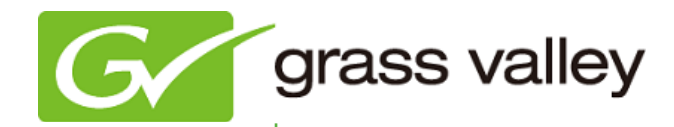

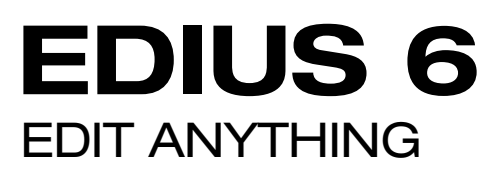

# Release Notes

Software Version 6.06 (December 2011)

www.grassvalley.com

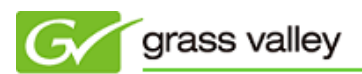

## Grass Valley Product Support

For technical assistance, to check on the status of a question, or to report a new issue, contact Grass Valley Product Support via e-mail, the Web, or by phone or fax.

## Web Technical Support

To access support information on the Web, visit the product support Web page on the Grass Valley Web site. You can download software or find solutions to problems by searching our Frequently Asked Questions (FAQ) database.

- World Wide Web:<http://www.grassvalley.com/support/>
- Global Technical Support e-mail address: [gvgtechsupport@grassvalley.com](mailto:gvgtechsupport@grassvalley.com)
- EMEA Technical Support e-mail address: [desktop.support.emea@grassvalley.com](mailto:desktop.support.emea@grassvalley.com)

## Phone Support

Use the following information to contact product support by phone during business hours. After hours phone support is available for warranty and contract customers.

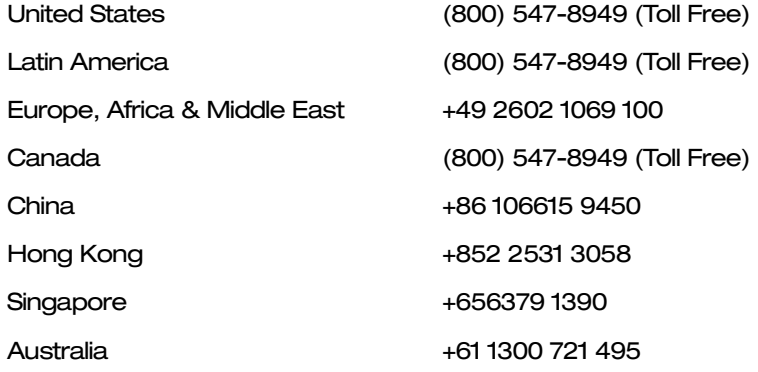

### Authorized Support Representative

To locate the support representative for your country, visit the Product Support Web page on the Grass Valley Web site: [www.grassvalley.com/support.](http://www.grassvalley.com/support)

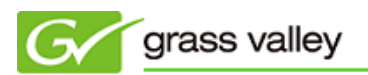

## UPDATE HISTORY

*The following issues are fixed or improved in this version.*

#### Create wave form cache when importing a clip from read-only media

Description: EDIUS now creates a waveform cache when importing clips from read-only media such as CD/DVD-ROM.

#### Choice to creating wave form cache or not

Description: EDIUS now allows the user to turn on/off creating a waveform cache when registering a clip to the Bin.

#### Create waveform cache in the project folder

Description: EDIUS now allows the user to create a waveform cache in the project folder, to maintain editing performance when editing clips stored on network storage or removable media.

#### Support for SONY XDCAM Station

Description: EDIUS now works with the Sony XDCAM Station deck.

#### EDIUS unexpectedly quits if a waveform cache is displayed

Description: EDIUS would unexpectedly quit if a waveform cache was displayed on the timeline.

#### Cannot import/export a QuickTime file if 2-byte character is used in the file name

Description: EDIUS could not import/export a QuickTime file if QuickTime has been updated to 7.7 and a 2-byte character is used in the file name.

#### Cannot print to SxS media

Description: EDIUS could not print to SxS media if the media was formatted by an XDCAM EX v1.28-supported camera.

#### Partial transfer of HQ MXF clip does not work

Description: Partial transfer did not work for HQ MXF clips.

#### Multiple clips cannot be restored

Description: When restoring multiple clips, only the last clips would be restored.

#### EDIUS unexpectedly quits when running audio normalize

Description: EDIUS would unexpectedly quit if running audio normalize while playing back multiple audio channels.

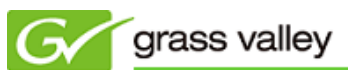

#### Partial transfer settings not saved

Description: Partial transfer settings in User Settings screen would not be saved if modified.

#### Cannot save PinP settings as a user preset

Description: Picture-in-Picture settings could not be saved as a user preset.

#### EDIUS unexpectedly quits when pressing Ctrl+Shift+Alt+F key

Description: EDIUS would unexpectedly quit when choosing multiple clips with multiple video filters and then pressing Ctrl+Shift+Alt+F key.

#### Incorrect wave file information

Description: Captured wave file would have incorrect information.

#### EDIUS unexpectedly quits when downloading XDCAM high-resolution data

Description: EDIUS would unexpectedly quit when downloading an XDCAM high-resolution data via Source Browser.

#### Start timecode of time line sequence is incorrect

Description: Start timecode of a time line sequence incorrect if the timeline contains K2 List or Program which has drop-frame based timecode.

#### EDIUS freezes when capturing HDCAM or XDCAM with STORM 3G Elite

Description: EDIUS freezes when capturing footage from HDCAM or XDCAM via the STORM 3G Elite HD-SDI port.

#### EDIUS shows an error when running automatic detection while ingesting K2 clip

Description: EDIUS would return a "Capture failed" message if ingested K2 clips registered to the Bin have been sub-divided into three clips or more.

## KNOWN ISSUES

#### Disc Burner cannot burn a DVD with linear PCM audio

Description: If linear PCM is chosen as the audio encoding format, encoding stops. Workaround: Select Dolby AC-3 or MPEG-1 Audio Layer II as the audio format.